## PrestaShop Product Properties Extension Smart Price plugin

## **User Guide**

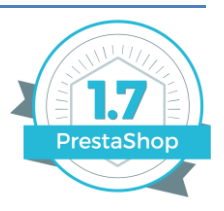

#### **Introduction**

The PS&More Product Properties Extension Smart Price plugin adds additional functionality to the Product Properties Extension module. The plugin allows you to specify rules that affect the product price calculations. You can also add dynamic quantity and price dependent explanations for the customer, making the shopping experience more attractive.

The Smart Price plugin has a rich set of built-in configuration options and rules. It also allows user defined expressions and customization, giving endless possibilities for complex price calculations.

> *The Smart Price plugin comes in two versions: Basic and Pro. The Smart Price plugin Pro version adds an additional functionality to the plugin.*

#### **Using the Smart Price plugin**

You start working with the plugin by creating the Smart Price Rules. Just press the "Add new rule" button. You can edit, duplicate or delete the rule at any time by pressing the "Edit", "Duplicate" or "Delete" buttons.

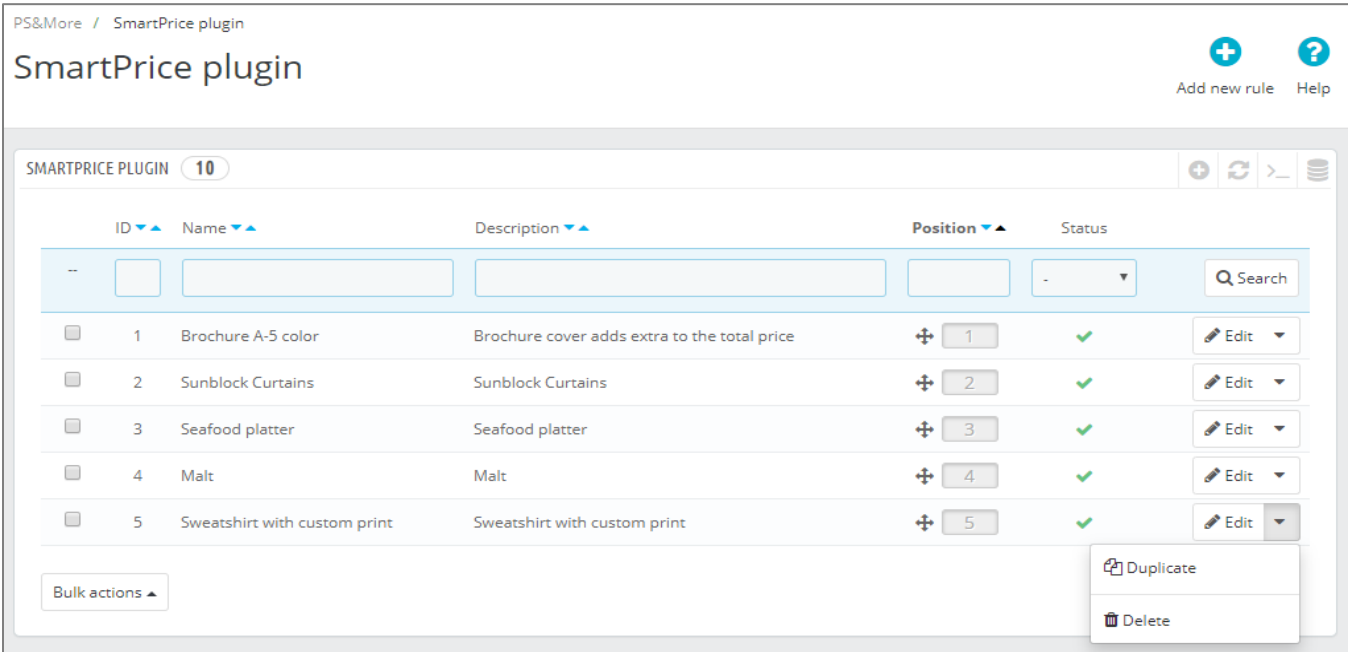

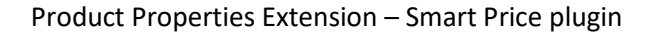

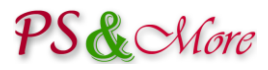

### **Settings**

When working with the plugin you can enable the debug mode. When enabled, the module displays additional information about the active rules and built-in variables. This information is visible to your customers in the Front Office, so it is a good idea to put your shop in the maintenance mode.

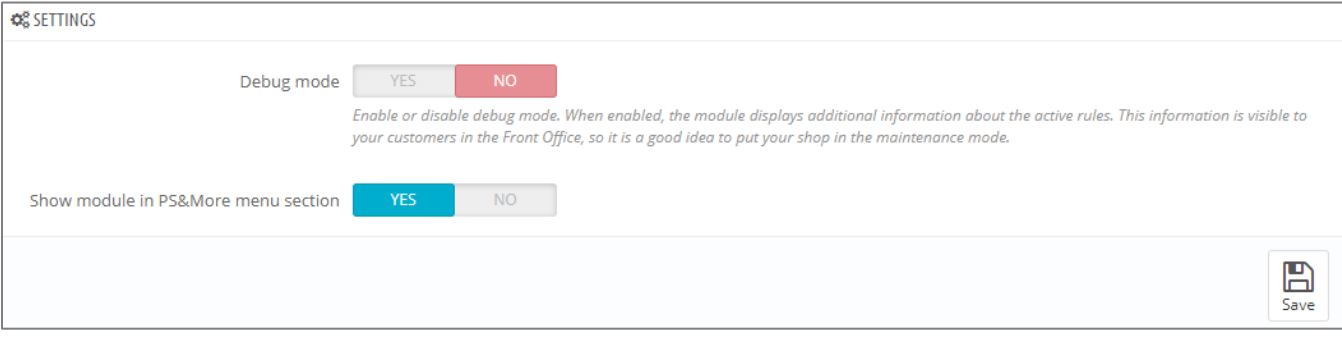

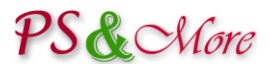

#### **The Smart Price Rule configuration**

The Smart Price Rule configuration page has several sections giving access to different rule settings.

#### **Rule Information**

You specify general rule configuration information in the "Rule Information" section.

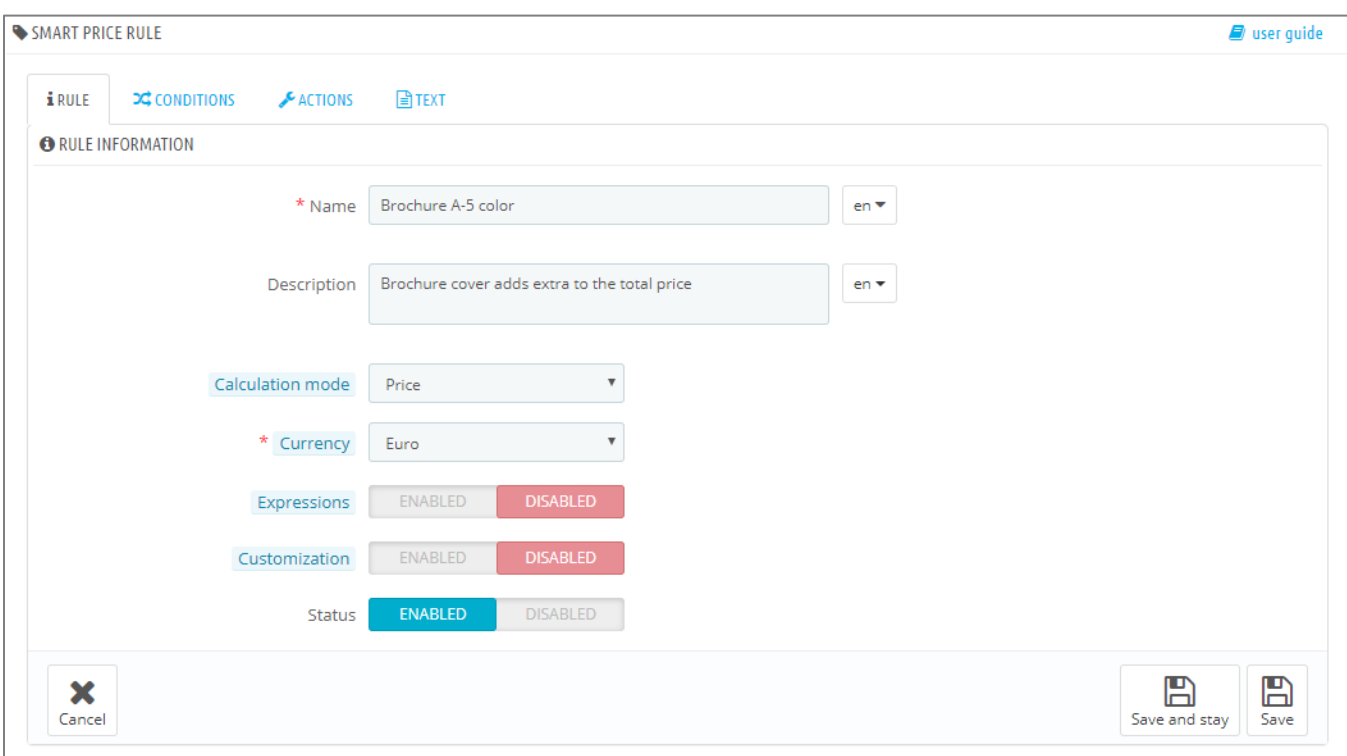

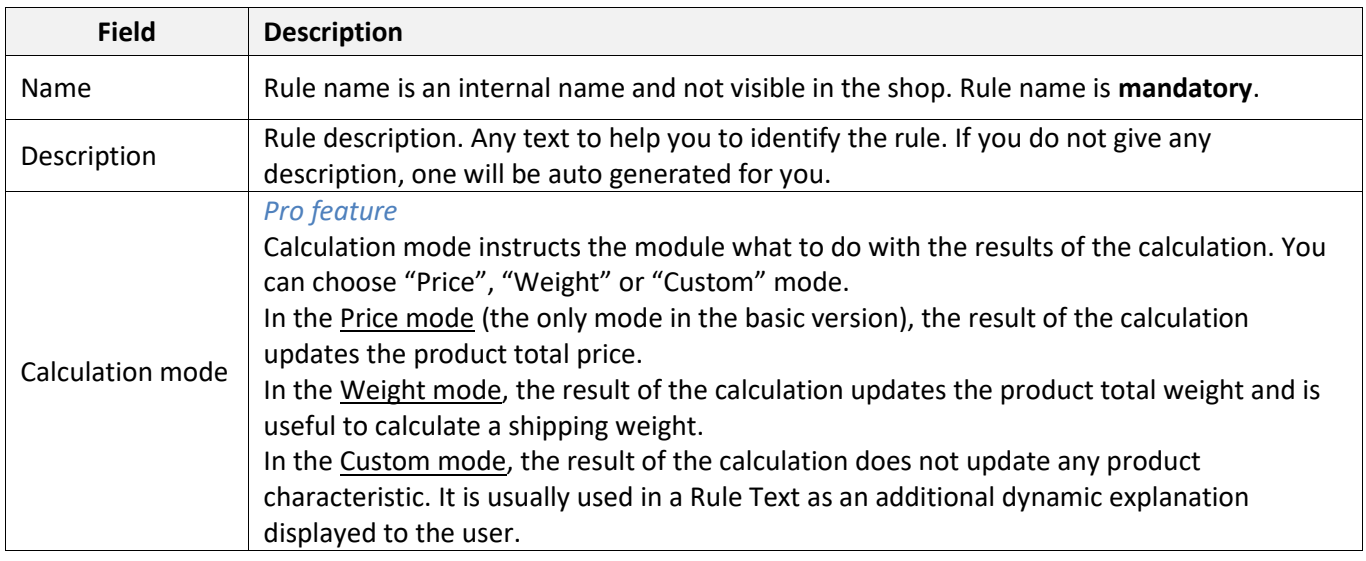

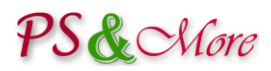

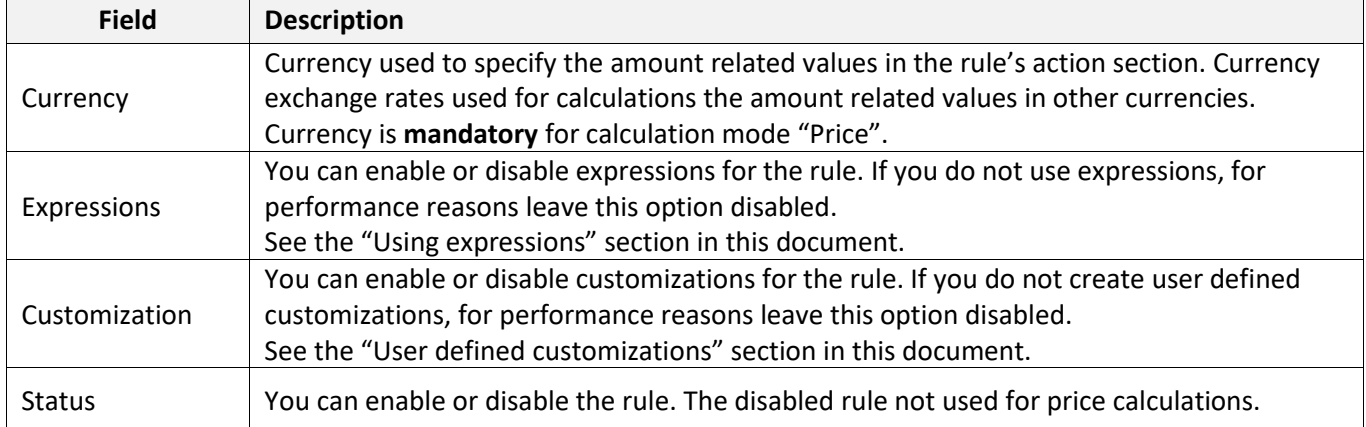

#### **Rule Conditions**

The "Rule Conditions" section specifies conditions when to perform the rule actions. The rule applied to any product when all of the enabled conditions met, meaning that many different products can share the same rule.

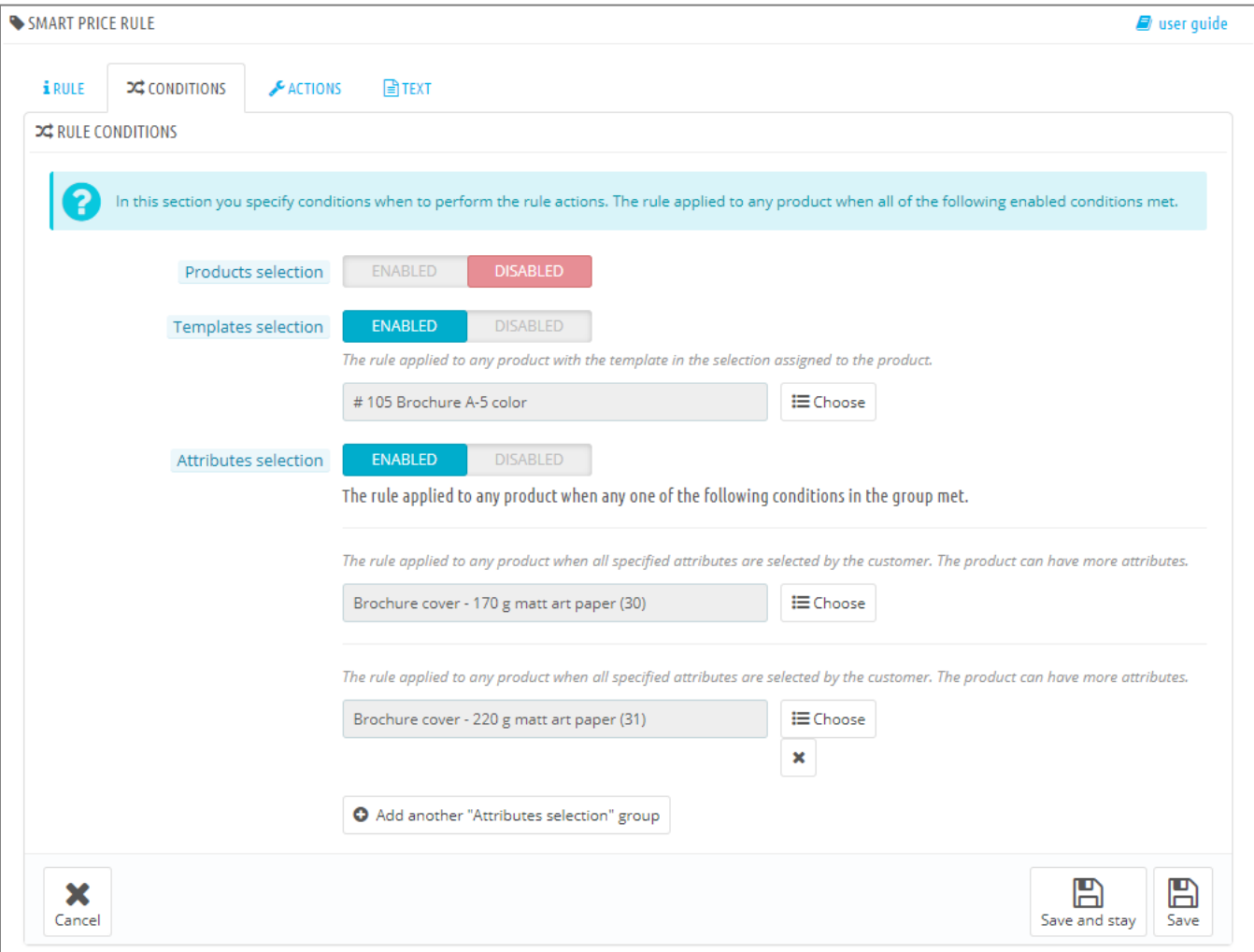

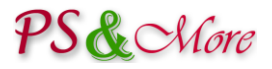

#### *Products selection condition*

The product selection condition applied to any product specified in the condition. You select products by using the "Choose" button.

The list of available products appears in new window. Move the products from the left panel to the right one by selecting products and clicking on the "Add" button, and close the window by clicking on the "Done" or on the "X" at the top right.

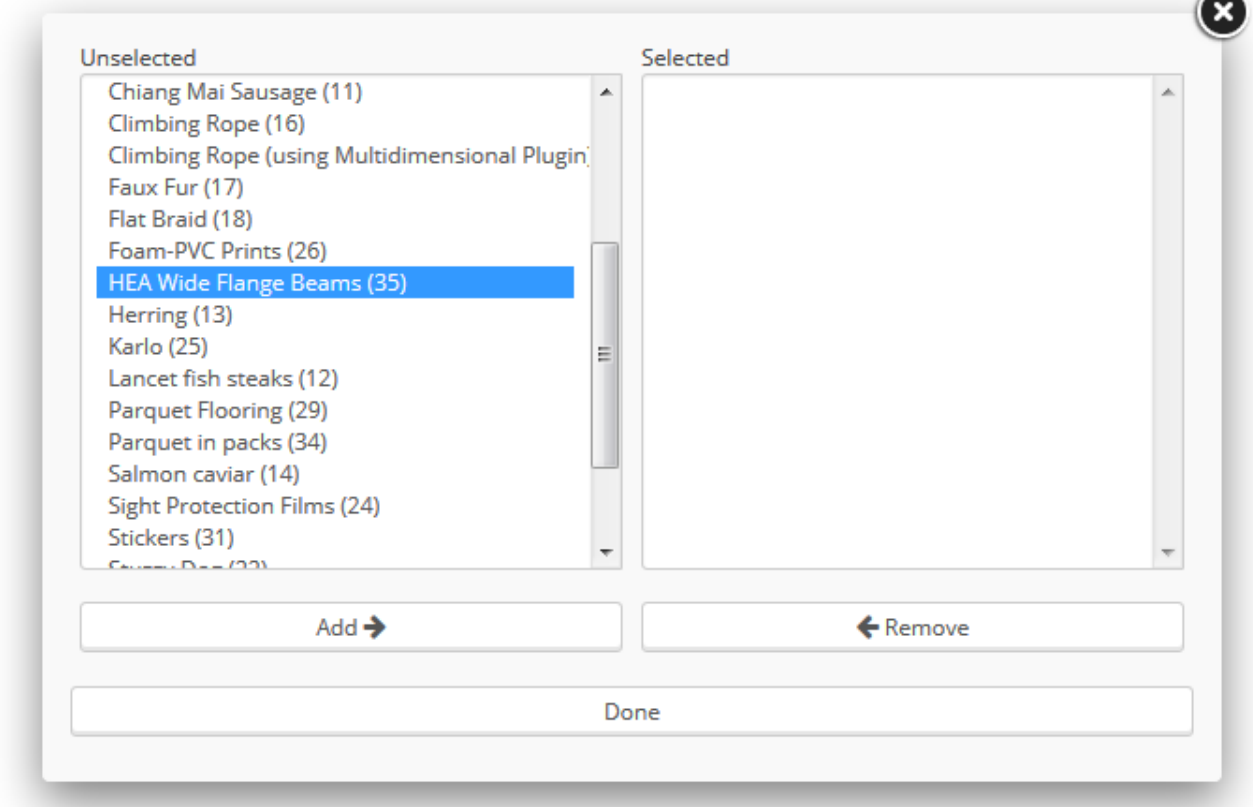

#### *Templates selection condition*

The template selection condition applied to any product with the template in the selection assigned to the product. You manage templates and assign them to the products using the Product Properties Extension module.

#### *Attributes selection condition*

The attributes selection condition consists of one or many groups. Each group specifies the attributes combination. The group applied to any product when all specified attributes in the group selected by the customer. You do not need to specify all available product attributes. The product can have more attributes.

The attributes selection condition applied to any product when any one of the attribute group conditions met. You can create as many groups as you need.

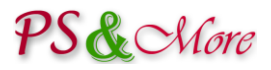

#### **Rule Actions**

The "Rule Actions" section is a collection of all actions performed by the rule and specifies how the product total price or weight Pro feature is calculated. You can specify two different types of impacts that affect the result of calculation. If you have enabled expressions for the rule, you can also create the expression. See the "Using expressions" section in this document. Prices specified in the rules actions should be without tax.

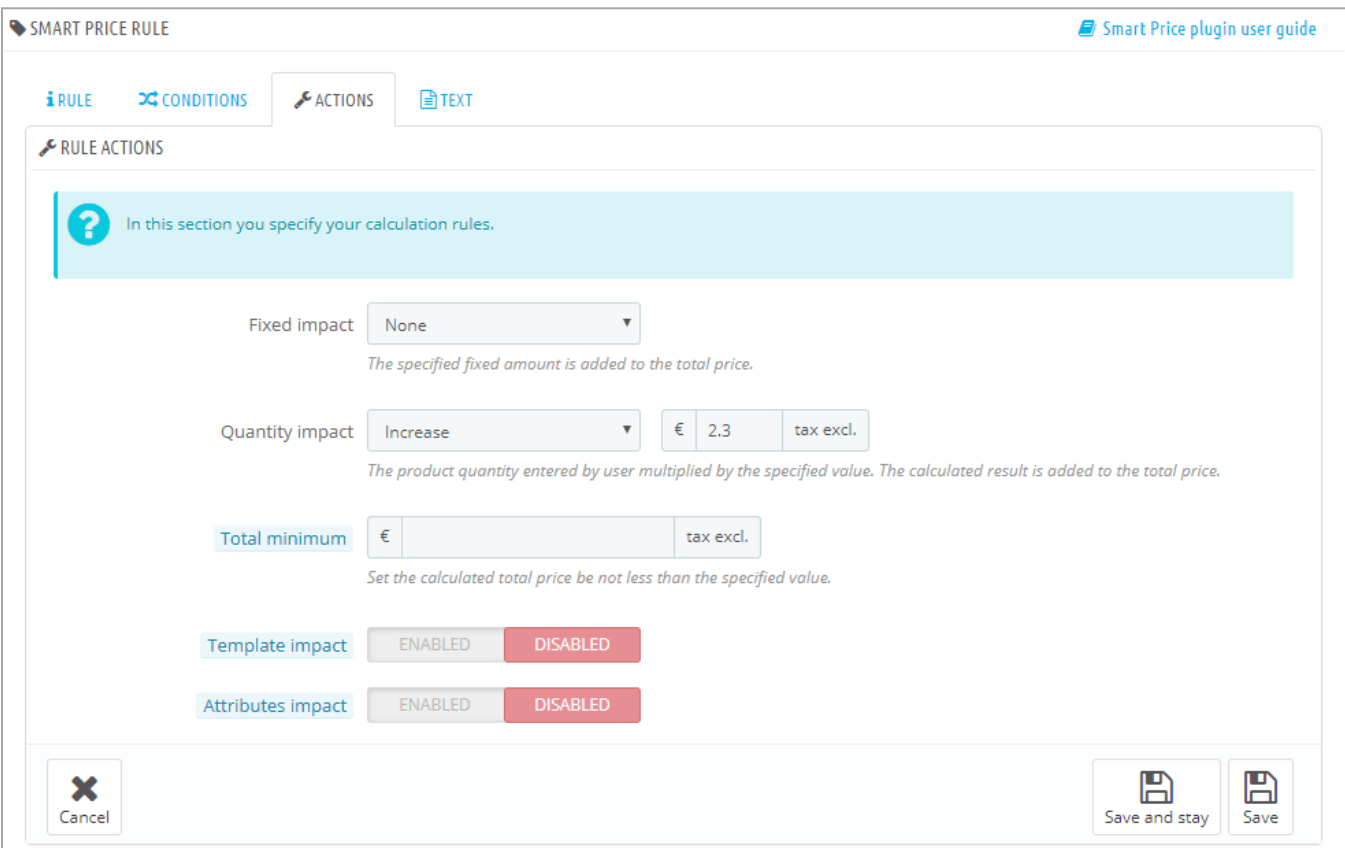

The fixed impact specifies the fixed amount added to (or subtracted from) the total price or weight <sup>Pro feature</sup>. This amount does not depend on the quantity.

The **quantity impact** depends on the quantity. The product quantity entered by user multiplied by the specified value and the result added to (or subtracted from) the total price or weight  $^{\text{Pro feature}}$ 

The **total minimum** Pro feature refers to the minimum total calculated by this rule for price, weight or arbitrary custom impact. You can set the calculated total be not less than the specified value.

Impact can be global and applied on the product or can depend on template or attribute. The "Template impact" action is available when the rule conditions define one or more templates in the "Template selection" section. The "Attributes impact" action is available when the rule conditions define one or more attribute groups in the "Attribute selection" section.

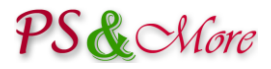

If your product has template that uses the multidimensional feature, the "Template impact" action will include the template related multidimensional attributes.

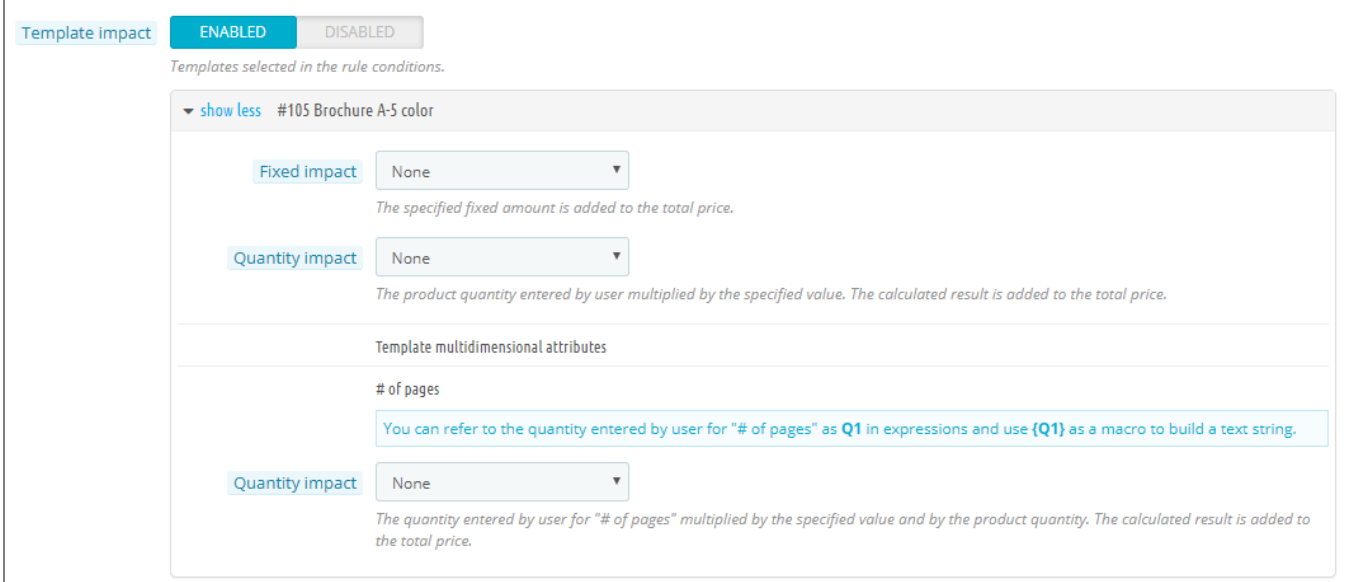

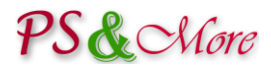

#### **Rule Text**

The "Rule Text" section defines optional text used as explanation or price qualification. Different explanation can appear on product page, on the shopping-cart summary and order, and on the invoice. The text is translatable to any language.

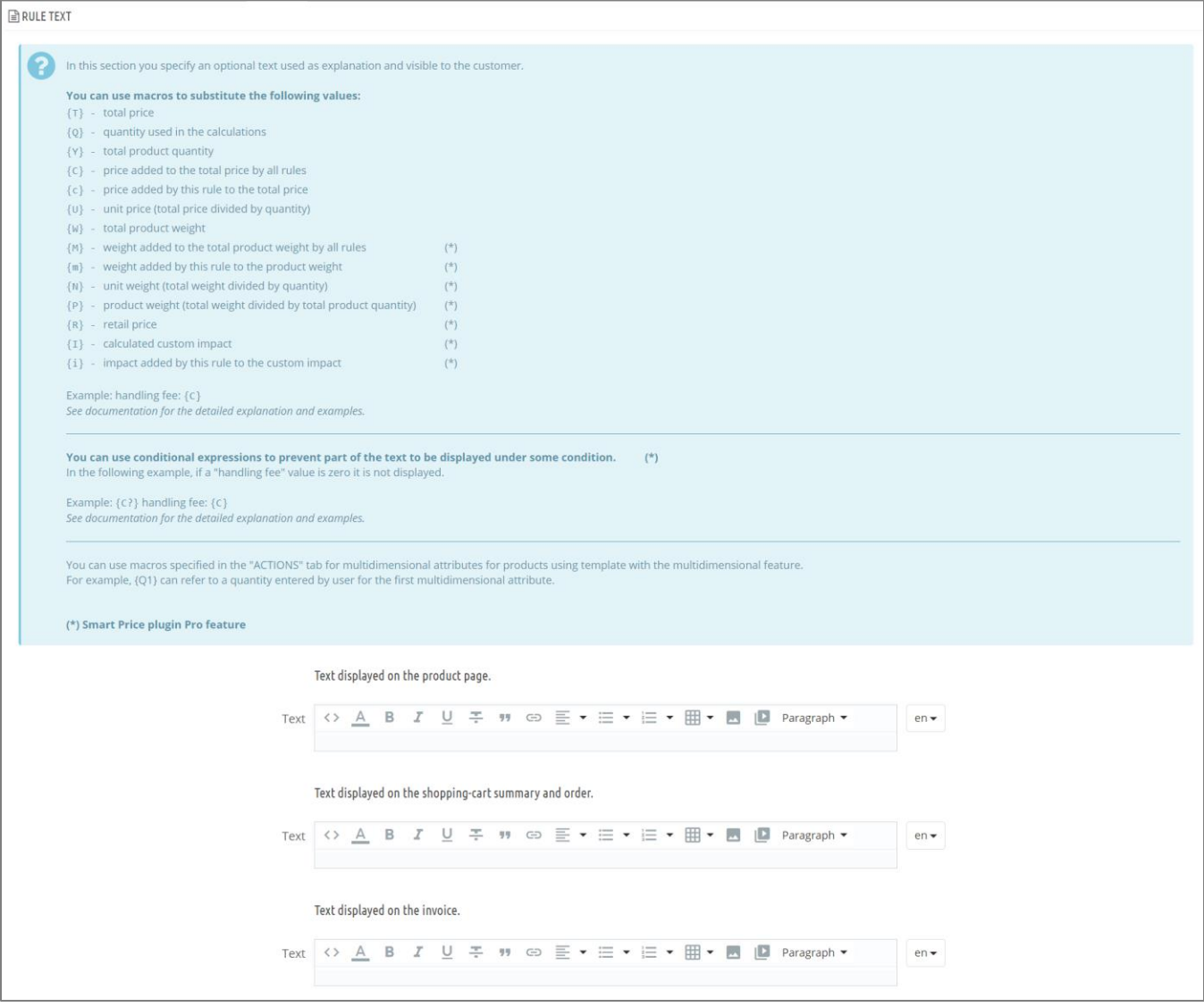

You can use macros in the text string to substitute the results of the calculations. All price related macros formatted according to the currency currently used by the customer and include the currency sign. You do not need to specify the currency. For other values, you can use formatWithCurrency **(since 2.4)** built-in function to format a value with the currency sign. The following macros are available.

**Macro Description**

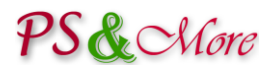

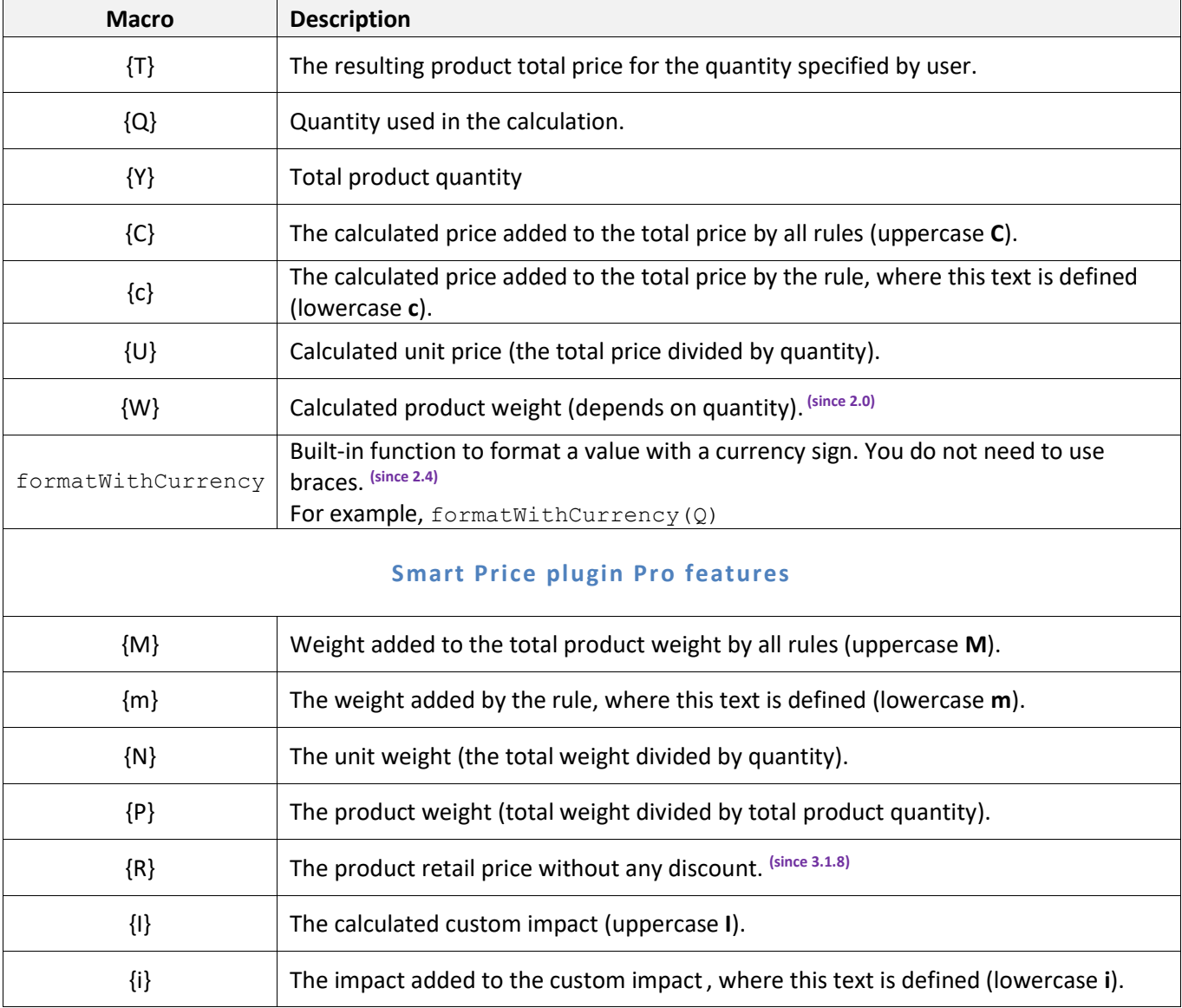

You can use macros specified in the "Rule Actions" tab for multidimensional attributes for products using template with the multidimensional feature.

For example, {Q1} can refer to a quantity entered by user for the first multidimensional attribute.

#### **Rule Text - Smart Price plugin Pro features**

#### **Conditional expressions**

You can use conditional expressions to prevent display part of the text under some condition.

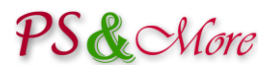

You can apply the conditional expression to any macro. The conditional expression for a macro starts with a question mark after the macro sign and ends with a special {?} macro. When the calculated value for the specific macro is zero the text is not displayed. The ending {?} macro can be omitted if the condition applied for the whole text.

In the following example, if a "handling fee" value is zero it is not displayed.

{C?}Handling fee: {C}

#### **Multiple Rules behavior**

You can create as many rules as you need. When several rules configured and applied to the same product the rules processed in the order defines by the rule position. The sequence usually does not matter for the price calculation. However, if several rules define texts the resulting text is a concatenation of all texts from all applied rules. In this case, the order of the rules is important. You can easily change the rule position by dragging the  $\bigoplus$  anchor in the position column in the rules list and dropping the rule in the new position. See the picture "Using the Smart Price plugin" section in this document.

#### **Rule Analysis**

The "Rule Analysis" is a handy tool where you can verify rule conditions and analyze what products match the conditions.

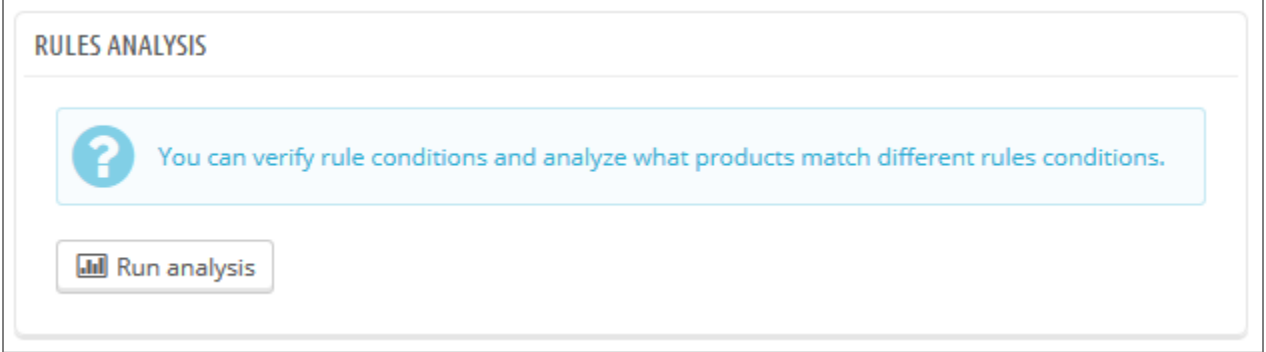

Just press the "Run analysis" button and review the results.

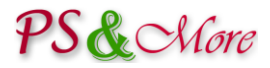

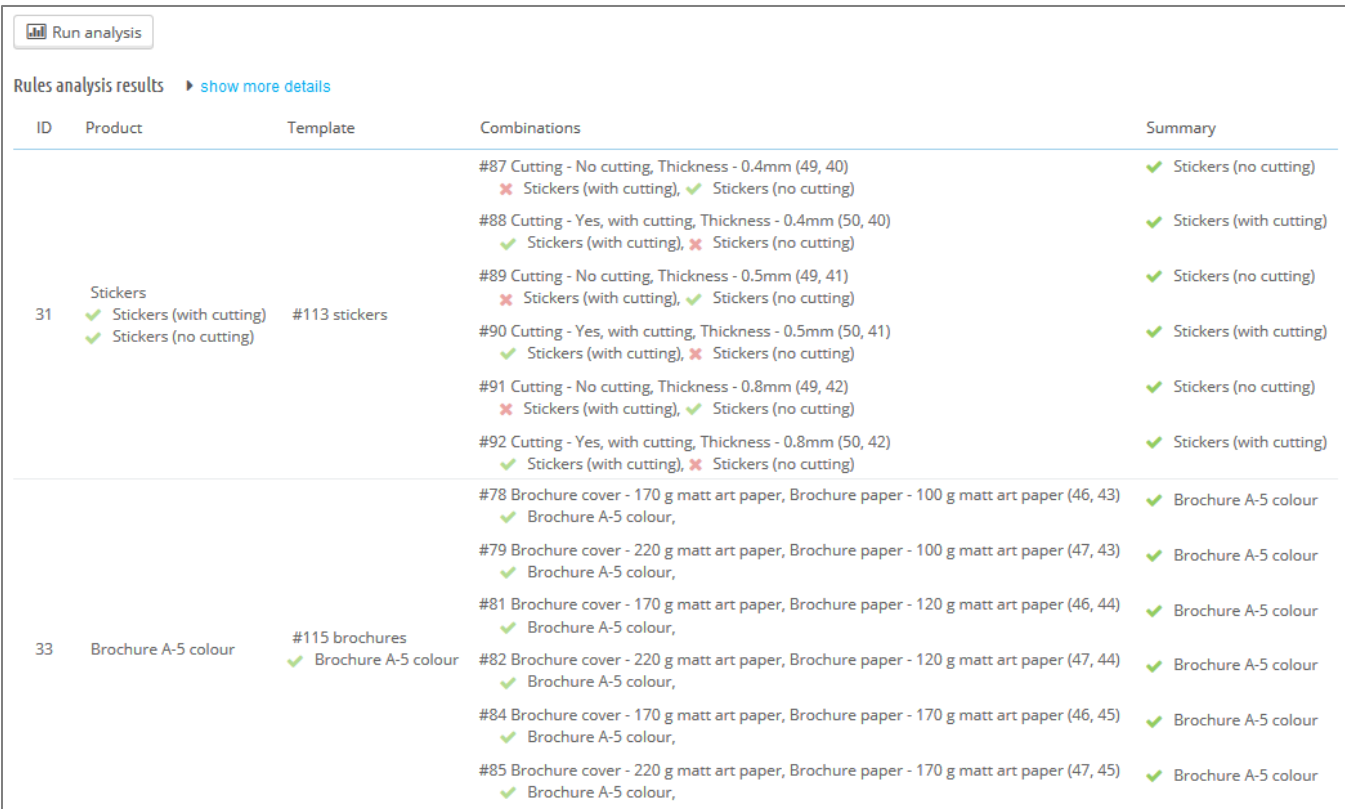

The results organized in the table. Rules that match the conditions indicated by green sign. Rules that do not match the conditions indicated by red  $\blacksquare$  sign. If you would like to see more detailed analysis results, you can press the "show more details" link.

The **ID** column specifies the product id used in the analysis.

The **Product** column shows the product name and list all the rules that have "Products selection" condition enabled and match the product.

The **Template** column shows the template name and list all the rules that have "Templates selection" condition enabled and match the product.

The **Attributes** column shows the product combinations together with the attribute names and list all the rules with "Attributes selection" condition enabled and have the "Attributes selection" groups match the product.

The **Summary** column is the most interesting column. The rules match all conditions and apply to the product indicated by green  $\bullet$  sign.

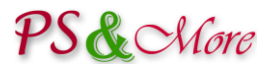

#### **Using expressions**

The Smart Price plugin supports mathematical expressions defined by user. To use expressions you need to enable this option in the "Rule Information" section. When enabled, the "expression" input field appears in the "Rule Actions" section together with the impact fields.

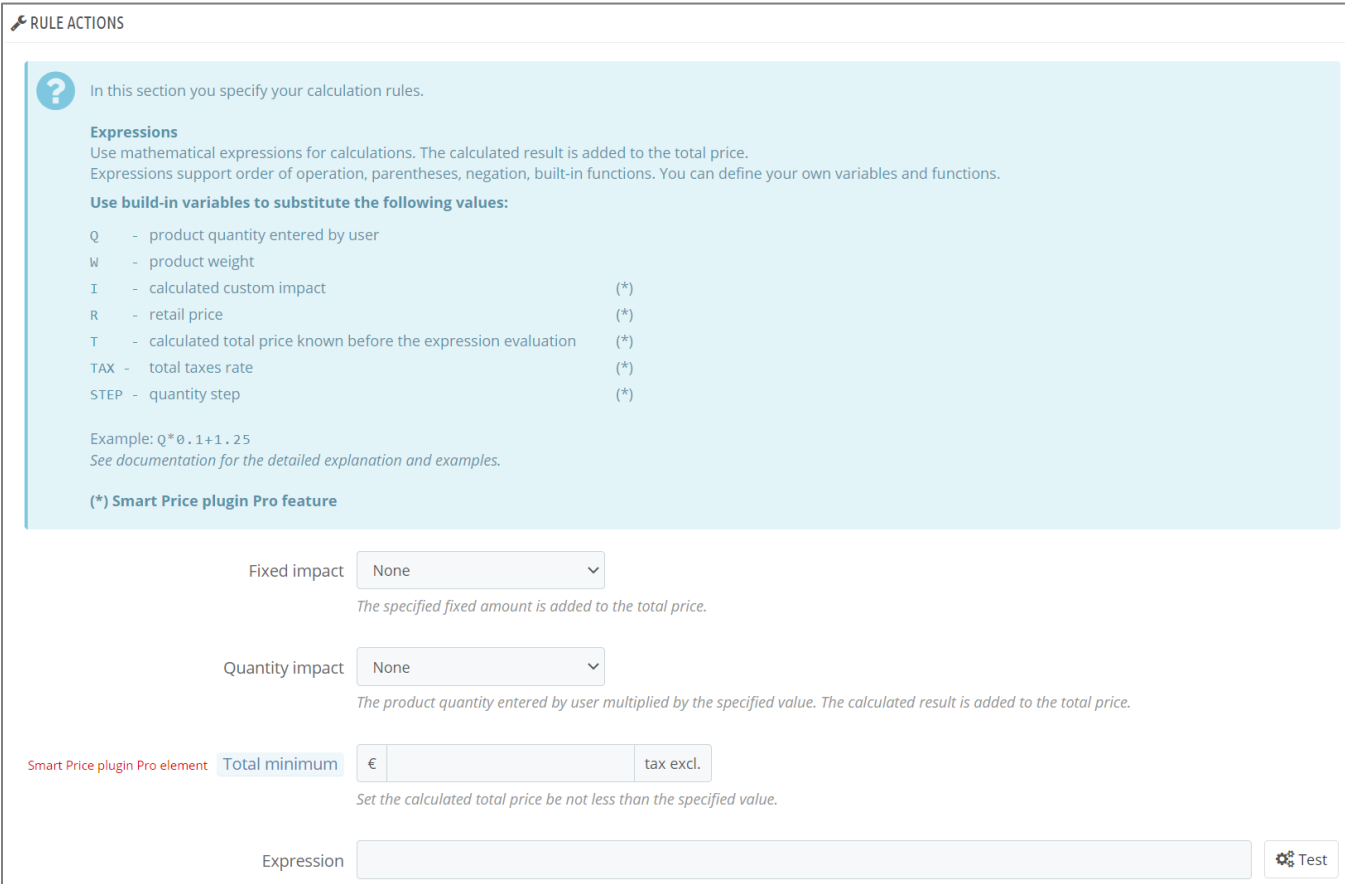

You define expressions to calculate price, weight**(Pro feature)** or custom impact**(Pro feature)** . The module adds the calculated result to the total price, weight or custom impact.

Expressions can use +, -, \*, /, ^,<,<=,>,>=,== mathematical operators. Expressions support order of operation, parentheses, negation, built-in functions. You can define your own variables and functions. When using variables and functions, separate your definitions by semicolons.

Here are several simple examples:

$$
2+2
$$
\n $-8(5/2)^{2} (1-sqrt(4)) -8$ 

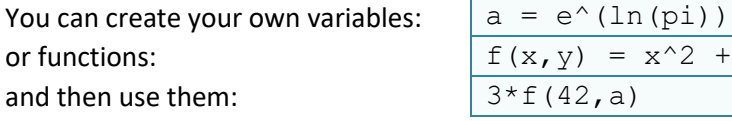

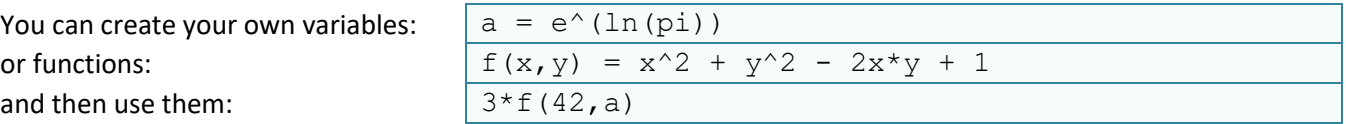

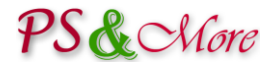

When using variables and functions, separate your definitions and calculations by semicolons:

a = e^(ln(pi));  $f(x,y) = x^2 + y^2 - 2x^2 + y^2 + 1$ ;  $3*f(42,a)$ 

You can use built-in variables that hold user input. For example, variable **Q** refers product quantity entered by user, and you can create expression using this variable:

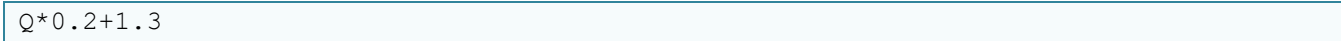

#### **Note: always use dot as a decimal separator in numbers.**

If your product uses template with the multidimensional feature, built-in variables **Q1**, **Q2** and **Q3** hold user input for each dimension in the order the dimensions defined in the template. For convenience, expression for each multidimensional attribute shows the name of the built-in variable that holds user input for this dimension. You can use the attribute related variables in any expression for products with this template. This works even if you do not specify templates in the rule conditions "Template selection" section.

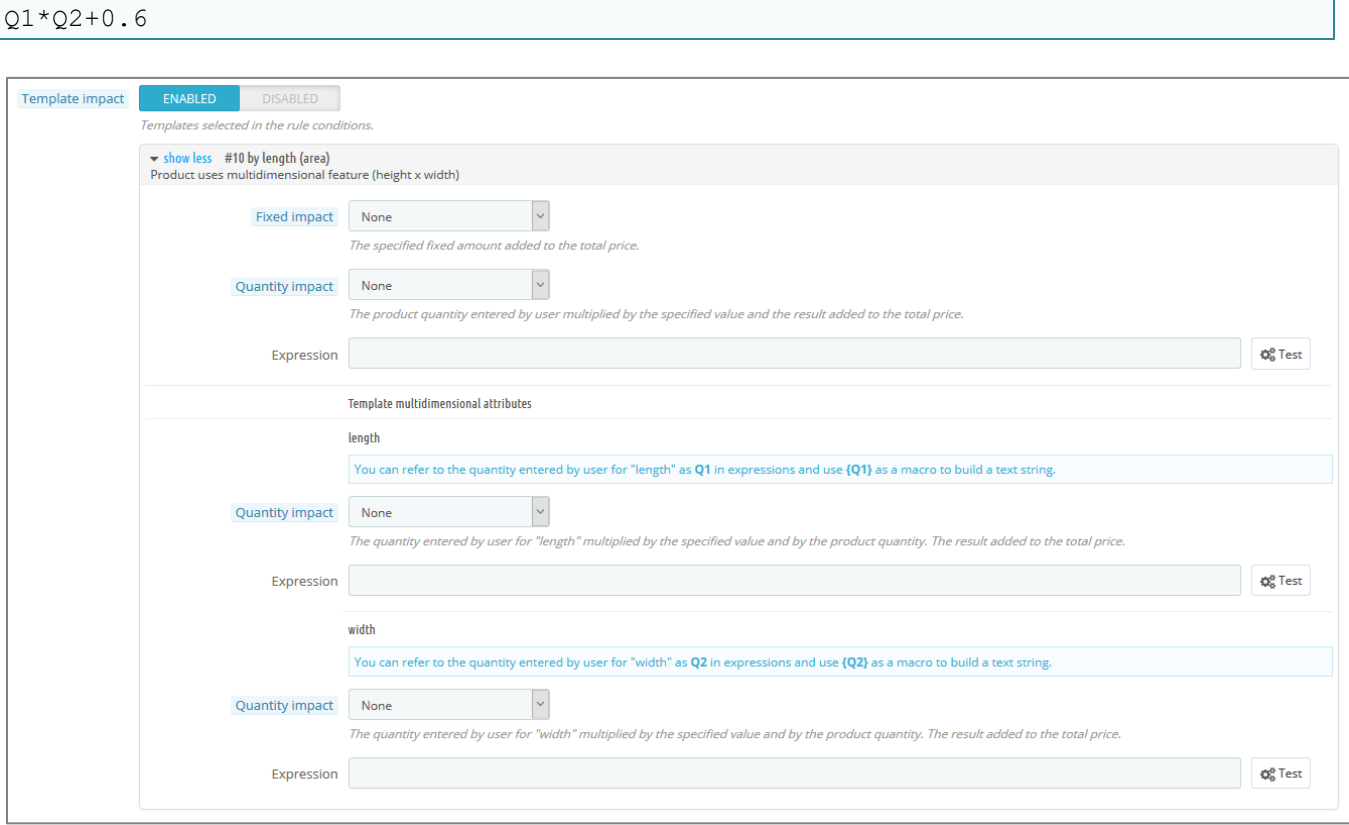

#### **Testing expression**

You can test expression by clicking the "Test" button. When testing expression, the constant value "1" assigned to all built-in variables, like variable **Q**, that holds user input.

See "**Appendix A**" for a full list of build-in operators, variables and functions.

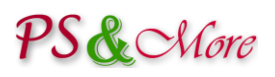

### **User defined customizations**

The Smart Price plugin supports customizations defined by user. You can write your own code in PHP and the plugin will call your code when needed. You can write code that calculates the product or total price, or your own explanation text. From your code, you can call PrestaShop internal methods, access the database or perform any other designed activities. This gives endless possibilities to adjust the price calculations to your needs.

In order to use the customizations you need to install free "Product Properties Extension customization" module. Please contact our friendly customer support team for instructions. PS&More team can also write code for you and provides paid customization service for our customers.

## **Installation Instructions**

The PS&More Product Properties Extension Smart Price module is a plugin and requires the Product Properties Extension module (sold separately) to be installed and work correctly. The plugin extends the functionality of the Product Properties Extension module and works together with the module. The Product Properties Extension module is a main engine. The plugin cannot work separately without the Product Properties Extension module.

To install the plugin module follow the PrestaShop documentation how to install the PrestaShop modules.

The installation procedure automatically integrates the plugin with the PS&More PrestaShop Product Properties Extension module.

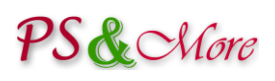

# Appendix A

#### **Using expressions**

The PS&More Product Properties Extension Smart Price plugin expression engine supports the following built-in operators, variables and functions.

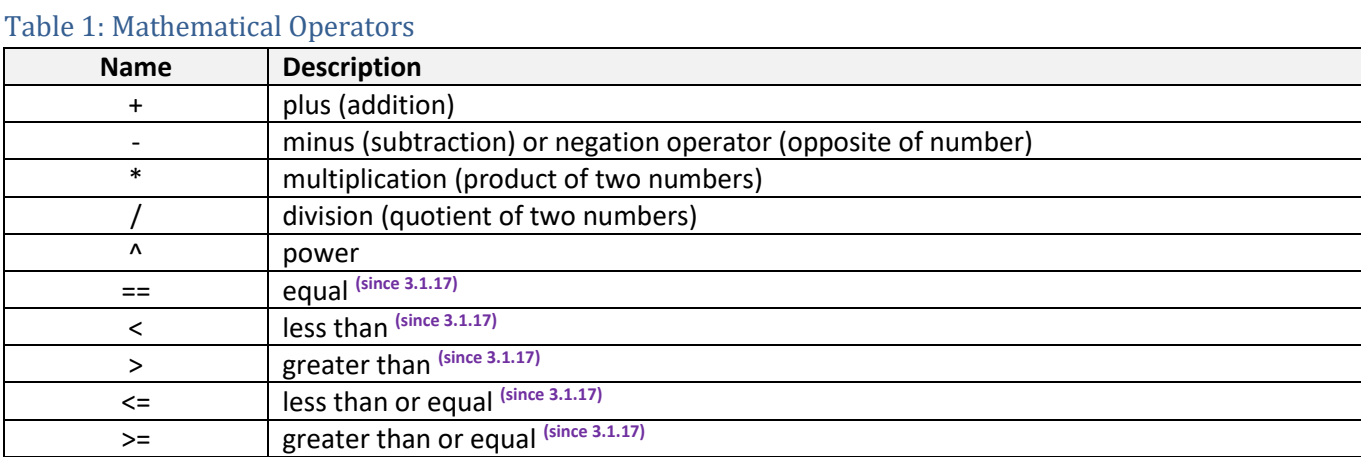

#### Table 2: Variables

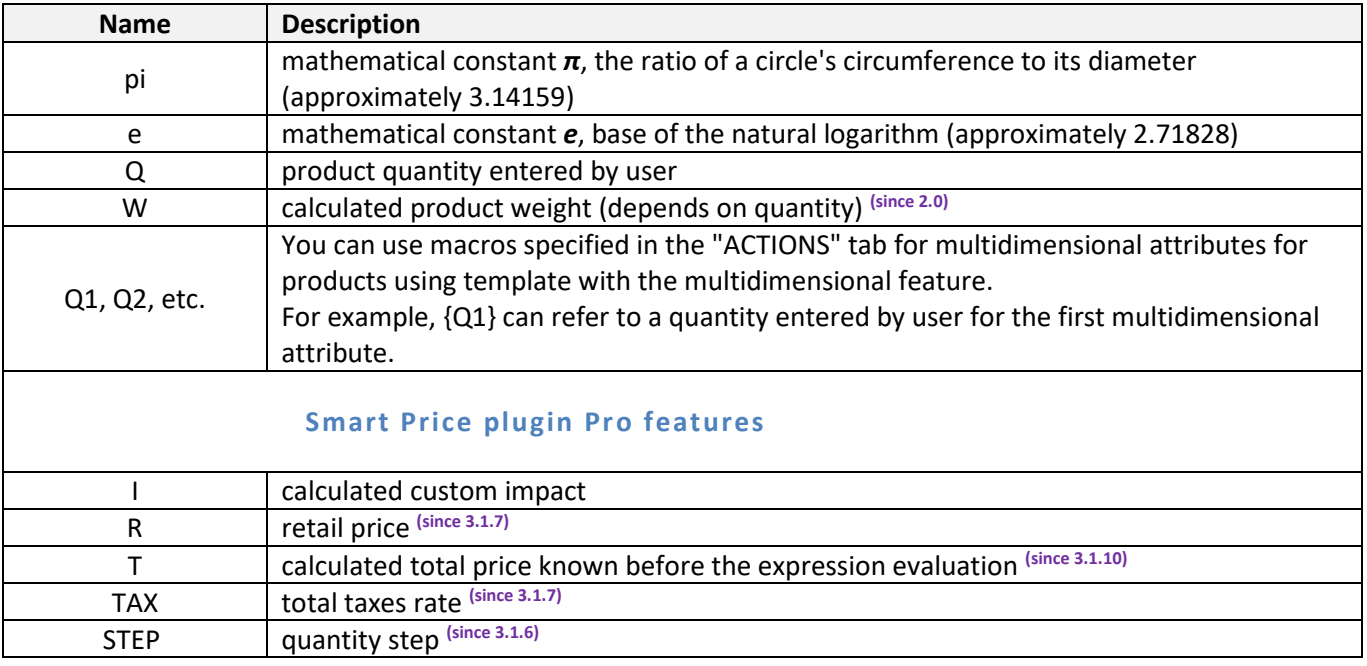

## PS & Nore

#### Table 3: Functions

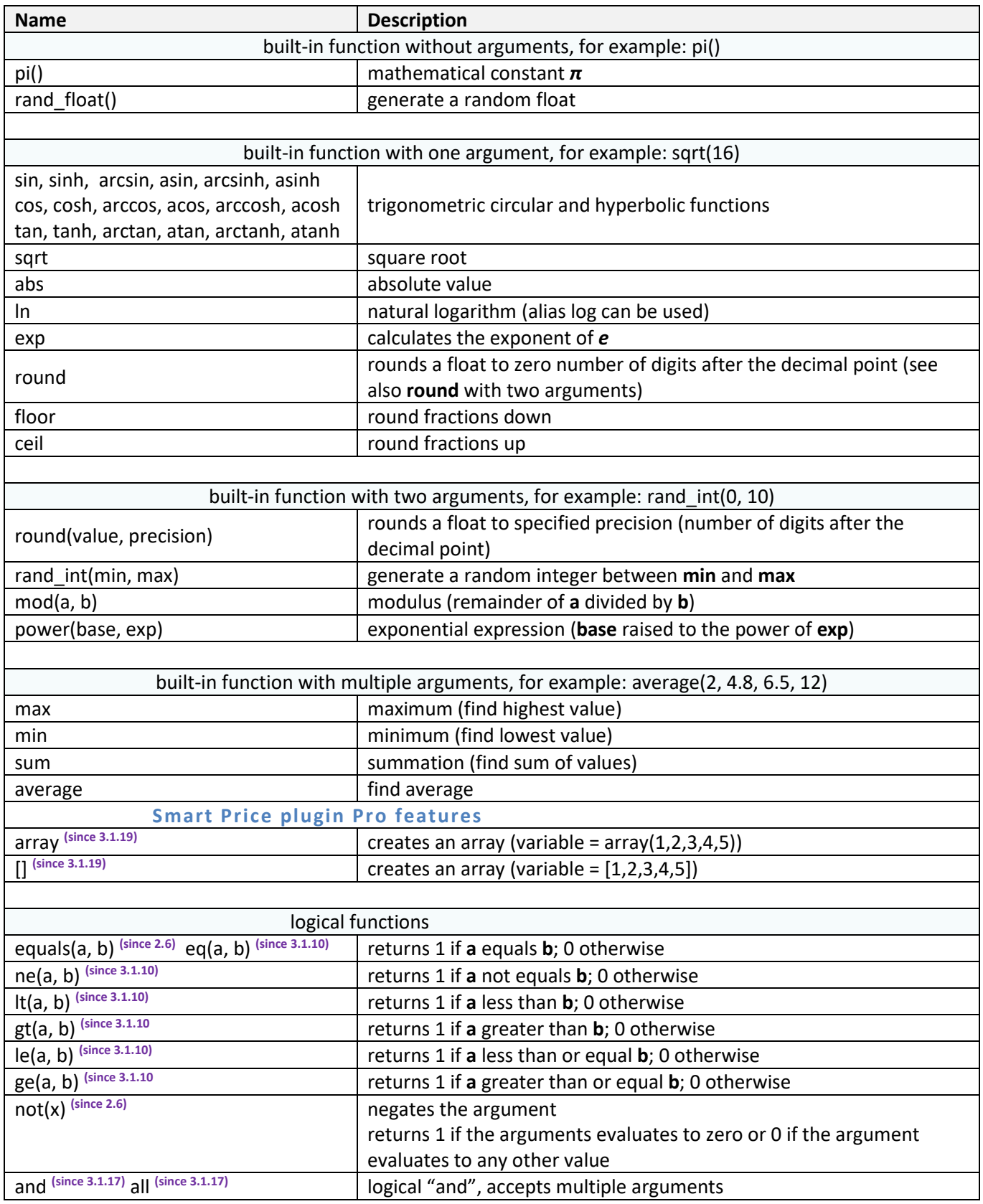

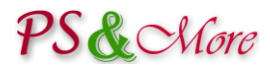

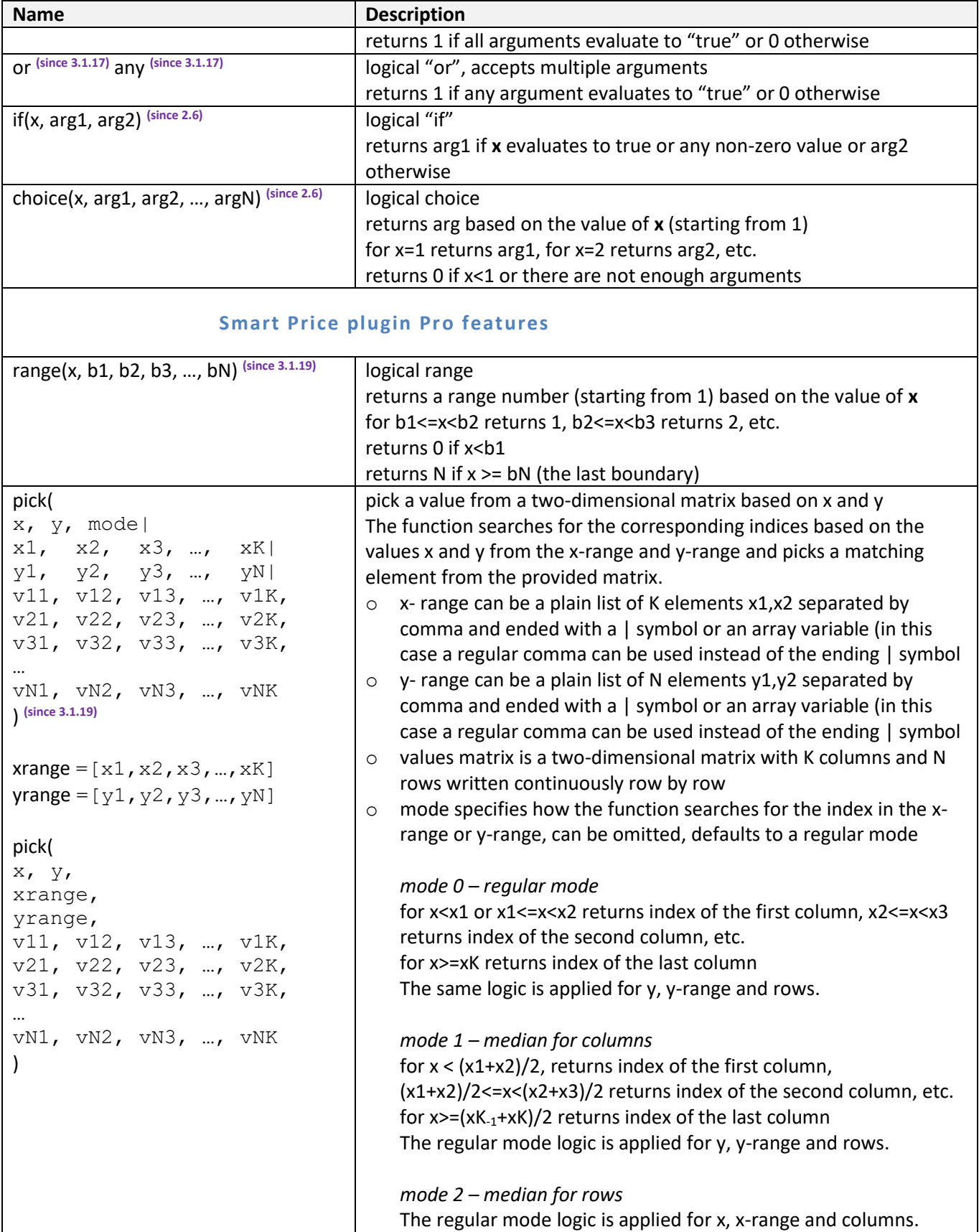

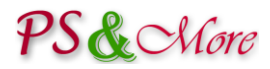

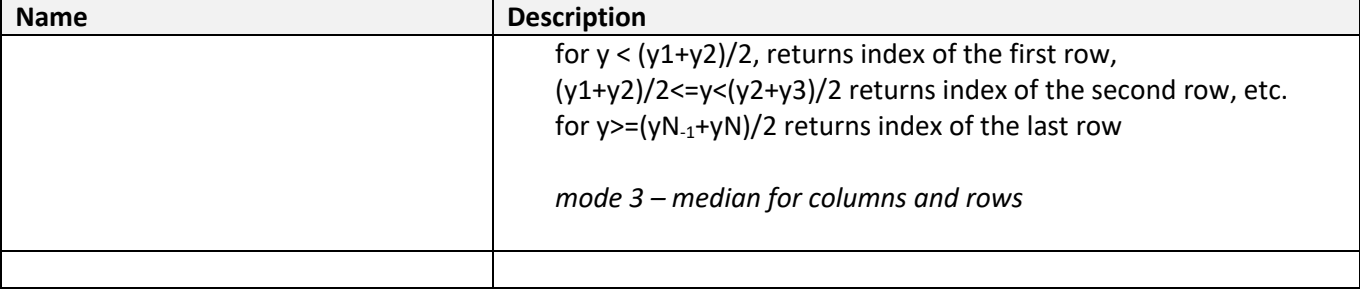

(**since X**) since version X